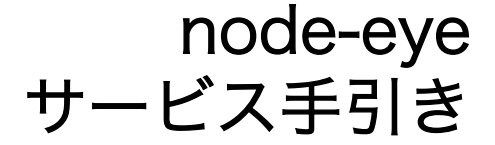

Version 1.0.7 2022/04/13

[株式会社アットマークテクノ \[http://www.atmark-techno.com\]](http://www.atmark-techno.com) [Armadillo サイト](http://armadillo.atmark-techno.com) [[http://armadillo.atmark-techno.com\]](http://armadillo.atmark-techno.com)

# node-eye サービス手引き

株式会社アットマークテクノ

製作著作 © 2016-2022 Atmark Techno, Inc.

Version 1.0.7 2022/04/13

# 目次

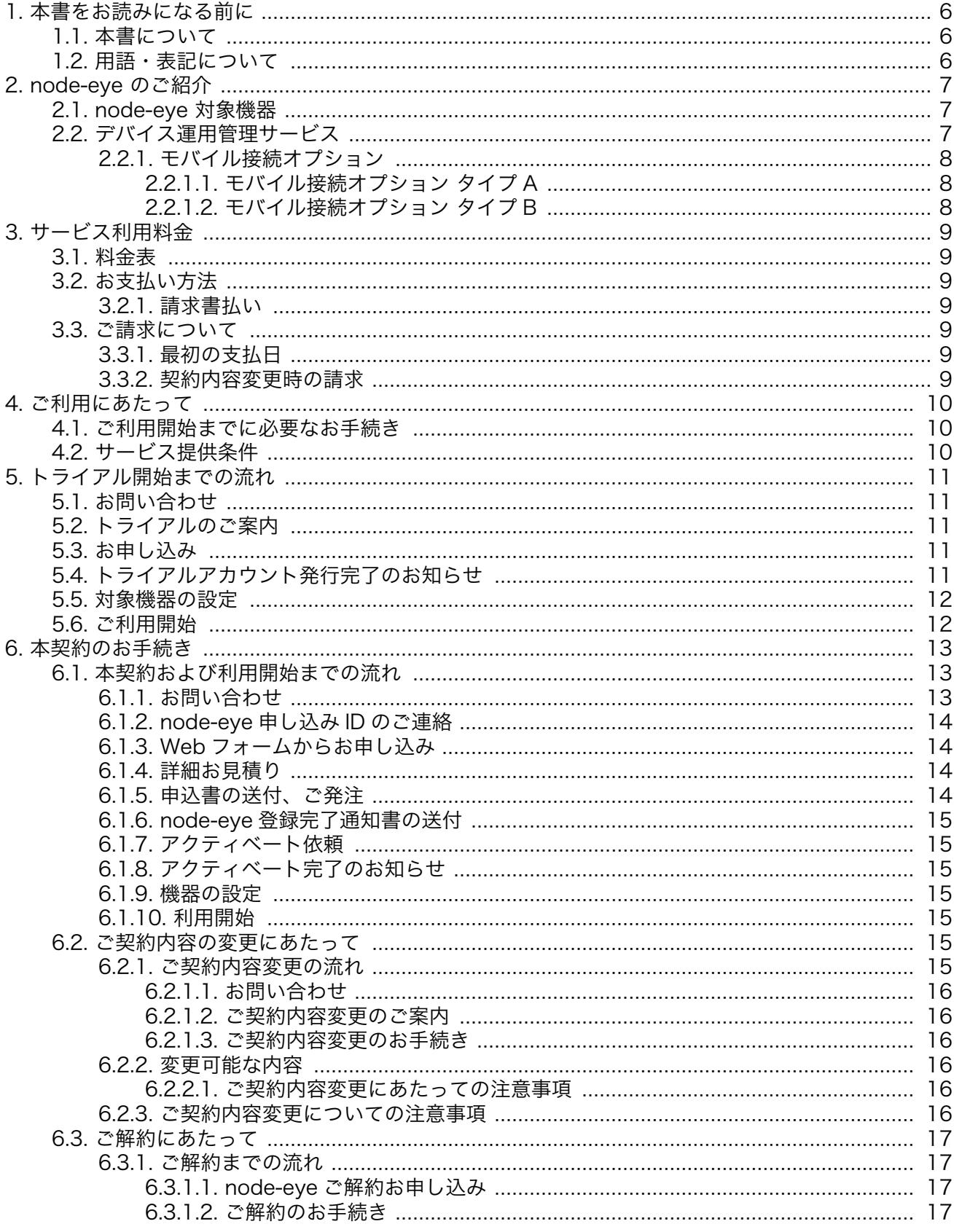

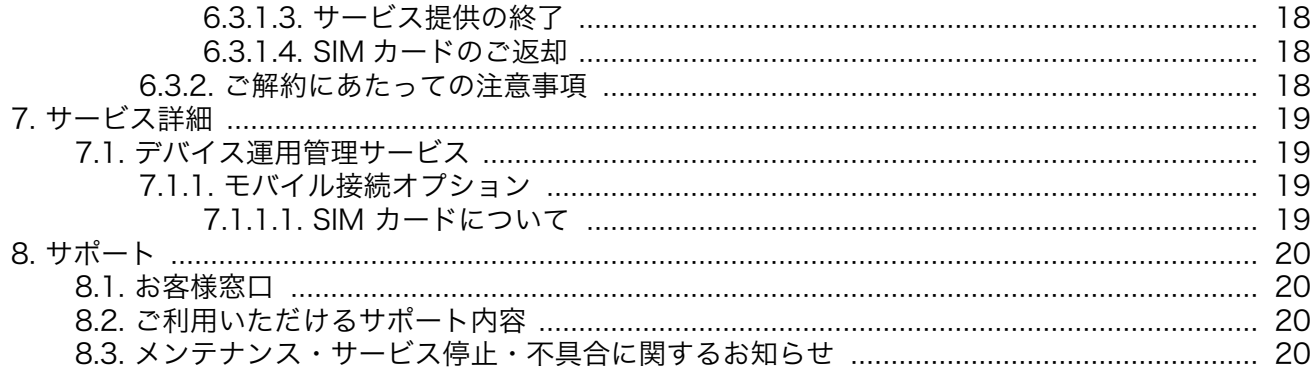

# 表目次

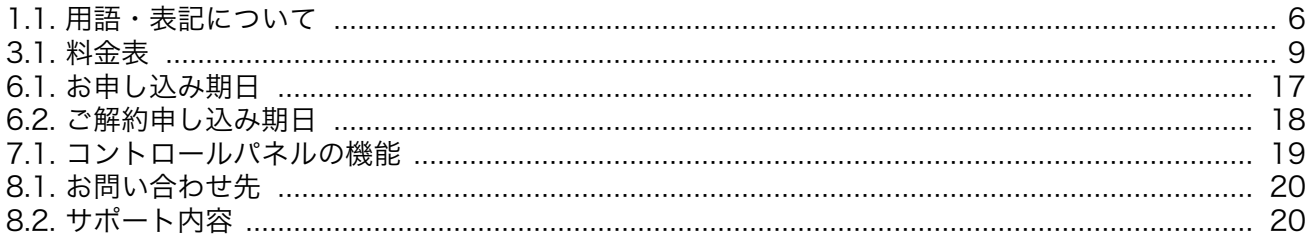

# <span id="page-5-0"></span>1. 本書をお読みになる前に

# 1.1. 本書について

本書は node-eye サービスの仕様や導入方法などをまとめた資料です。 また、お客様が node-eye サービスをご検討中・ご利用中のお問い合わせ方法なども記載されています。

# 1.2. 用語・表記について

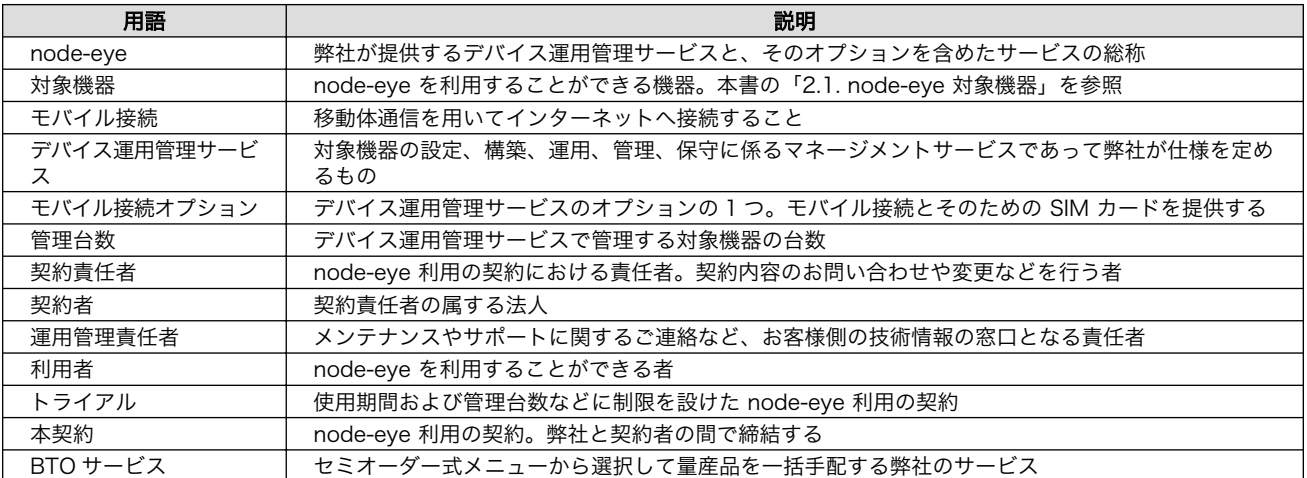

#### 表 1.1 用語・表記について

node-eye のシステム基盤である、SACM (Service Adoptor Control Manager) に関する用語につ いては SACM 用語集 と SMFv2 用語集 をご覧ください。

## SACM 用語集

<https://manual.sacm.jp/glossary.html>

### SMFv2 用語集

<https://www.smf.jp/dev/glossary.html>

# <span id="page-6-0"></span>2. node-eye のご紹介

# 2.1. node-eye 対象機器

#### Armadillo-IoT ゲートウェイ G2

様々なセンサーを接続できるように、センサー接続用インターフェースを「アドオン」すること ができる IoT ゲートウェイです。 アドオンの種類には、RS232C/RS485、接点入出力などの有 線接続タイプと、Wi-SUN、EnOcean などの無線接続タイプなどがラインアップされています。 他にもサードパーティ製のアドオンも用意されていて、様々な利用シーンに対応することができ ます。

製品 URL: https://armadillo.atmark-techno.com/armadillo-iot-q2

### Armadillo-IoT ゲートウェイ G3

エッジ処理に対応したスペックにパワーアップした IoT ゲートウェイです。 G2 がもつ汎用性は そのままに、処理性能やメモリ/ストレージ容量、ネットワークスループットが向上した製品です。

製品 URL: https://armadillo.atmark-techno.com/armadillo-iot-g3

#### Armadillo-IoT ゲートウェイ G3L

LTE 通信モジュールに加え、LAN や無線 LAN、USB、RS485 などよく利用されるインターフェー スを搭載した小型のゲートウェイです。 オプション品の Wi-SUN モジュールを搭載させることに よって、スマートメーターなどとの通信用のゲートウェイとしても利用することができます。

製品 URL: https://armadillo.atmark-techno.com/armadillo-iot-q3l

### Armadillo-X1

IoT ゲートウェイシリーズの特長である「アドオン」に対応した汎用組み込みプラットフォームで す。 アドオンの他にも拡張することができるインターフェースを搭載し、タッチパネルや音声出 力に対応することができます。

製品 URL: https://armadillo.atmark-techno.com/armadillo-x1

# 2.2. デバイス運用管理サービス

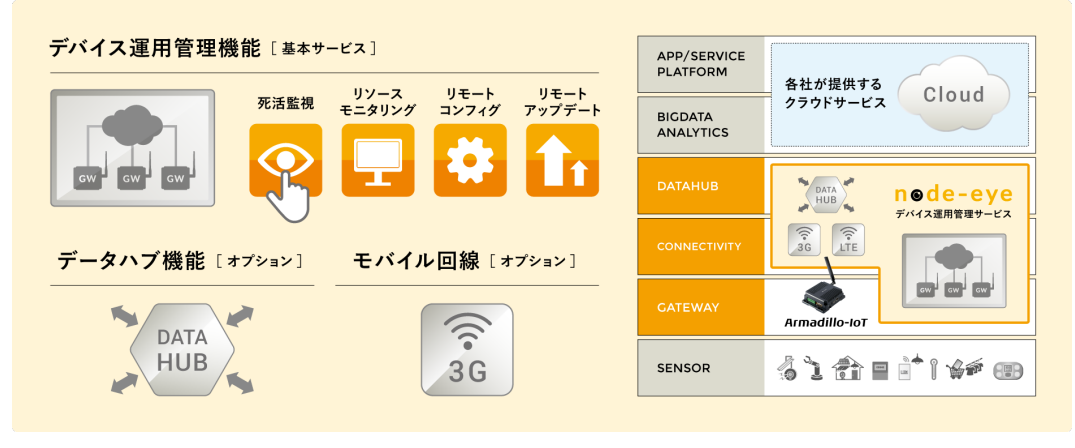

<span id="page-7-0"></span>node-eye は、IoT ゲートウェイの稼働状況を確認するためのリソースの監視・管理機能、ファーム ウェアの機能追加やバグ修正に対応するリモートアップデート機能など、 IoT ゲートウェイの基本的な 運用·管理機能を一括して提供するサービスです。 アットマークテクノ製「Armadillo-IoT (アルマジ ロ・アイ・オー・ティ)ゲートウェイ」専用のサービスのため、ポーティングの手間をかけることなく すぐにスタートアップでき、 ビジネス価値の創造に役立つアプリケーション開発により集中することが 可能です。

## 2.2.1. モバイル接続オプション

IoT ゲートウェイはネットワークへの接続が不可欠です。そこで、node-eye にはデバイス運用管理 サービスのオプションとしてモバイル接続オプションをご用意しています。 ご用意しているモバイル接 続オプションのモバイルネットワークは、センサーから取得したデータを各クラウドプラットフォーム へスムーズにアップロードすることに特化しています。

## 2.2.1.1. モバイル接続オプション タイプ A

- 24 時間通信可能、上り最大 50Mbps、下り最大 256kbps
- 契約内の回線全体で、定額部分の容量 500MB をシェアすることができます。
	- 同一契約内の総量を束ねてデータシェアができるため、[契約回線数 x 500MB]のデータ総量ま で基本料金内で利用可能です。
	- 契約内の月間データ総量が、[契約回線数 x 500MB]を超える場合には、超過データ量分の従量 課金が発生します。

※1 回線あたりの定額容量 500MB は、SIM のアクティベート(初回通信)をした段階で付与さ れます。回線契約後に一度も通信をしていない場合は定額容量が付与されませんのでご注意くだ さい。

### 2.2.1.2. モバイル接続オプション タイプ B

- 24 時間通信可能、上り最大 50Mbps、下り最大 256kbps
- 通信量の制限はありません(使い放題)

# <span id="page-8-0"></span>3. サービス利用料金

# 3.1. 料金表

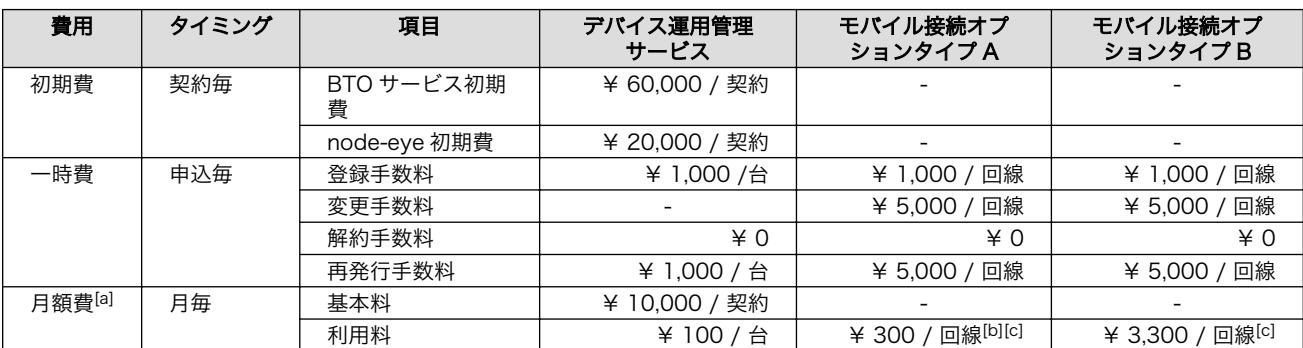

#### 表 3.1 料金表

[a]月額費の日割り計算はいたしません。

[b]契約内の月間データ総量が、[アクティベート済み契約回線数 x 500MB]を超える場合には、1GB ごと(端数切り上げ)に 800 円 の従量課金が発生します。

[c]ユニバーサルサービス料が発生する場合、月額利用料に含まれるものとします。ユニバーサルサービス料とは、電気通信事業法 第 7 条の規定により、国民生活に不可欠であるためあまねく日本全国における提供が確保されるべきものとして定められたユニ バーサルサービス(加入電話、公衆電話、110 番・119 番等の緊急通報をいいます)の提供を確保するために必要な負担金をいい ます。

## 3.2. お支払い方法

## 3.2.1. 請求書払い

月末締め翌月末払いにて弊社指定口座にお振込みいただきます。当月分の振込額はご請求書によりご 案内します。ご請求書は支払月の 7 営業日までにお送りいたします。

## 3.3. ご請求について

## 3.3.1. 最初の支払日

本契約後の最初の支払日は、『アクティベート完了のお知らせ』[1]に記載の「課金開始日」の翌月末日 です。

## 3.3.2. 契約内容変更時の請求

管理台数・SIM カードの増加の際は、初回のご請求と同様に『アクティベート完了のお知らせ』に記 載の「課金開始日」の翌月から、変更後の料金をご請求させていただきます。

<sup>[1]</sup>『アクティベート完了のお知らせ』は、お申し込みいただいたサービスがご利用いただける状態になったことをお知らせする、 弊社からご契約責任者様宛てにお送りするメールです。『アクティベート完了のお知らせ』の内容やご契約者様へ届くタイミングに ついて[は「6. 本契約のお手続き」を](#page-12-0)参照してください。

# <span id="page-9-0"></span>4. ご利用にあたって

## 4.1. ご利用開始までに必要なお手続き

お客様が node-eye をご利用いただくには、「node-eye の契約」と「node-eye 対象機器の購入」の 両方を行っていただく必要があります。

node-eye の契約は、「トライアルサービス」と「本契約」の 2 種類があり、このいずれかを契約して いただく必要があります。初めて node-eye をご利用いただくお客様には、node-eye を 3 ヶ月間無料 でご利用いただけるトライアルをお申し込みいただきます。

「本契約」について[は「6. 本契約のお手続き」](#page-12-0)をご確認ください。

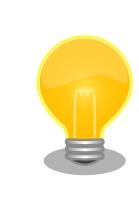

node-eye を使用可能な製品の開発セットをご購入いただくと、3 ヶ月無 償でお試しいただける「トライアルサービス」にお申込み頂けます。

node-eye ページのお問い合わせフォームよりお問い合わせいただくことで、お申し込みのお手続きが 行えます。

#### node-eye ページ

<https://node-eye.com/>

node-eye 対象機器は、販売代理店からご購入ください。

また、node-eye を用いた製品の量産の際には、BTO サービスのご利用をおすすめしています。BTO サービスをご利用いただくことによって、ROM イメージの書き込みや筐体の組み立てといった機器の納 品から設置までの作業を最小限におさえることができます。

量産に BTO サービスのご利用を希望されるお客様は、本契約のお問い合わせの際に BTO サービス利 用希望の旨をお伝えください。ご希望の販売代理店より対象機器と BTO サービスを合わせたお見積りを お送りいたします。

## 4.2. サービス提供条件

- 法人(法人に相当すると弊社が認めるものを含む)のみご利用いただけます。
- 対象機器をご購入いただいたお客様のみご利用いただけます。
- デバイス運用管理サービスをご契約いただくには、弊社が定める『node-eye デバイス運用管理サー ビス 利用規約』に同意していただく必要があります。
- 加えて、モバイル接続オプションをご契約いただくには、弊社が定める『node-eye モバイル接続 オプション 利用規約』に同意していただく必要があります。
- デバイス運用管理サービスをご契約いただいたお客様のみ、モバイル接続オプションをご利用いた だけます。

# <span id="page-10-0"></span>5. トライアル開始までの流れ

トライアル開始までの流れは以下の通りです。

- 1. 「5.1. お問い合わせ 」
- 2. 「5.2. トライアルのご案内 」
- 3. 「5.3. お申し込み 」
- 4. 「5.4. トライアルアカウント発行完了のお知らせ 」
- 5. [「5.5. 対象機器の設定 」](#page-11-0)
- 6. [「5.6. ご利用開始 」](#page-11-0)

![](_page_10_Picture_10.jpeg)

node-eye を使用可能な製品の開発セットをご購入いただくと、3 ヶ月無 償でお試しいただける「トライアルサービス」にお申込み頂けます。

# 5.1. お問い合わせ

node-eye ページのお問い合わせフォームよりお問い合わせください。

#### node-eye ページ

<https://node-eye.com/>

# 5.2. トライアルのご案内

弊社営業担当よりお問い合わせ Web フォームにて入力いただいたメールアドレスへ、お申し込みに必 要な情報を記載した『トライアルのご案内』をお送りします。

## 5.3. お申し込み

必要事項をご記入の上『トライアルのご案内』にご返信頂き、お申し込みください。

# 5.4. トライアルアカウント発行完了のお知らせ

お客様へ『トライアルアカウント発行完了のお知らせ』をお送りします。お知らせにはアカウント情 報の他、node-eye のライセンスファイル(お申し込み台数分)を添付してお送りします。

トライアルアカウントの発行には約 1~3 営業日かかります。

# <span id="page-11-0"></span>5.5. 対象機器の設定

トライアルをご利用頂くためには対象機器の設定が必要です。お手元の対象機器の node-eye ドキュ メントを参照し、設定を行ってください。

# 5.6. ご利用開始

対象機器の設定が完了すると node-eye をお試しいただけます。node-eye のトライアル期間は「トラ イアルアカウント発行完了のお知らせ」をお送りしてから原則 3 ヶ月間です。

トライアル期間が終了したアカウントについては、予告なしに削除または同等の処理を行います。ご 了承ください。

# <span id="page-12-0"></span>6. 本契約のお手続き

本章では本契約のお申し込みから、契約内容の変更、解約までのお手続きを説明します。また、本契 約とトライアルではお手続きが異なりますので、ご契約の前には必ず本章をお読みください。

大きく異なる点として、本契約には「アクティベート依頼」というお手続きがあります。これは、ご 購入いただいた対象機器を node-eye で管理するために必要であり、このお手続きによってアクティ ベートされた対象機器のみ node-eye で管理できるようになります。

![](_page_12_Figure_5.jpeg)

# 6.1. 本契約および利用開始までの流れ

本契約および利用開始までの流れは以下の通りです。

- 1. 「6.1.1. お問い合わせ 」
- 2. [「6.1.2. node-eye 申し込み ID のご連絡 」](#page-13-0)
- 3. [「6.1.3. Web フォームからお申し込み 」](#page-13-0)
- 4. [「6.1.4. 詳細お見積り 」](#page-13-0)
- 5. [「6.1.5. 申込書の送付、ご発注 」](#page-13-0)
- 6. [「6.1.6. node-eye 登録完了通知書の送付 」](#page-14-0)
- 7. [「6.1.7. アクティベート依頼 」](#page-14-0)
- 8. [「6.1.8. アクティベート完了のお知らせ 」](#page-14-0)
- 9. [「6.1.9. 機器の設定 」](#page-14-0)
- 10.[「6.1.10. 利用開始 」](#page-14-0)

## 6.1.1. お問い合わせ

node-eye ページのお問い合わせフォームよりお問い合わせください。

<span id="page-13-0"></span>node-eye ページ

<https://node-eye.com/>

## 6.1.2. node-eye 申し込み ID のご連絡

弊社営業担当より『node-eye 申し込み ID のご連絡』をお送りいたします。

『node-eye 申し込み ID のご連絡』には『node-eye 申し込み ID』および『専用お申し込み Web フォー ムの URL』などが記載されています。

## 6.1.3. Web フォームからお申し込み

『node-eye 申し込み ID』をご用意の上、『node-eye 申し込み ID のご連絡』に記載されている専用お 申し込み Web フォームへご入力ください。

![](_page_13_Picture_9.jpeg)

node-eye と Armadillo BTO サービスを同時にお申し込みになるお客様 は『Armadillo BTO サービスのお申し込み』を記入する際、忘れずに 「node-eye 申し込み ID」を入力してください。

## 6.1.4. 詳細お見積り

弊社営業担当より『node-eye サービス申し込み書類』を郵送いたします。『node-eye サービス申し 込み書類』は以下の 2 点です。

- node-eye サービス申込書
- node-eye お見積書

![](_page_13_Picture_15.jpeg)

node-eye と同時に対象機器(または Armadillo BTO サービス)を発注され るお客様には、『node-eye サービス申し込み書類』とは別に、購入店より 対象機器のお見積りをお送りします。

## 6.1.5. 申込書の送付、ご発注

必要事項をご記入の上『node-eye サービス申込書』を弊社へ郵送してください。[1]

![](_page_13_Picture_19.jpeg)

node-eye と同時に対象機器を発注されるお客様は、対象機器の発注書を 購入店へお送りください。また、node-eye 申し込み ID を発注書に記載し てください。

<sup>[1]</sup>購入店へ『node-eye サービス申込書』を郵送する必要はありません。

<span id="page-14-0"></span>『node-eye サービス申込書』の送り先 〒 141-0031 東京都品川区西五反田 1 丁目 26-7 カノウビル 8F 株式会 社アットマークテクノ node-eye 事務局

## 6.1.6. node-eye 登録完了通知書の送付

アカウント発行作業が完了次第、各種アカウント情報を記載した『node-eye 登録完了通知書』を契約 責任者様へメールにてお送りいたします。

## 6.1.7. アクティベート依頼

お客様のお手元に『node-eye 登録完了通知書』と『対象機器』の 2 つが届いてから、弊社へ「アク ティベート依頼」をお送りください。お客様のアカウントのアクティベートを行います。[2]

![](_page_14_Picture_7.jpeg)

『アクティベート依頼』のテンプレート・記入例は『node-eye 登録完了通 知書』とあわせてお送りいたします。

![](_page_14_Picture_9.jpeg)

『アクティベート依頼』をお送りいただくまでは、node-eye をご利用いた だけません。

## 6.1.8. アクティベート完了のお知らせ

アクティベート作業が完了すると、契約責任者様へ『アクティベート完了のお知らせ』をメールにて お送りいたします。

## 6.1.9. 機器の設定

node-eye のドキュメントなどを参考に、必要に応じて機器の設定を行ってください。

## 6.1.10. 利用開始

node-eye をご利用いただけます。

## 6.2. ご契約内容の変更にあたって

## 6.2.1. ご契約内容変更の流れ

ご契約内容変更の流れは以下のとおりです。

1. [「6.2.1.1. お問い合わせ」](#page-15-0)

<sup>[2]</sup>アクティベートには約 1~3 営業日かかることがあります。

- <span id="page-15-0"></span>2. 「6.2.1.2. ご契約内容変更のご案内」
- 3. 「6.2.1.3. ご契約内容変更のお手続き」

#### 6.2.1.1. お問い合わせ

node-eye ページのお問い合わせフォームよりお問い合わせください。

#### node-eye ページ

<https://node-eye.com/>

#### 6.2.1.2. ご契約内容変更のご案内

変更内容によってお手続きが異なるため、Web フォームよりお問い合わせいただいた内容にそって弊 社営業担当より、ご契約内容の変更のご案内をお送りいたします。

#### 6.2.1.3. ご契約内容変更のお手続き

弊社営業担当の案内にそってお手続きをお願いします。

## 6.2.2. 変更可能な内容

以下の契約内容の変更を受け付けております。

- 運用管理責任者の変更
- 管理台数の増加
- 管理台数の減少
- SIM カードの増加
- SIM カードの減少

#### 6.2.2.1. ご契約内容変更にあたっての注意事項

管理台数の減少および SIM カード(node-eye モバイル接続オプション)の減少をお申し込みの場合は次 の期日までにお申し込みください。

- 減少希望日が毎月 1 日~15 日の場合: 前々月 15 日まで
- 減少希望日が毎月 16 日~末日の場合: 前々月末日まで

### 表 6.1 お申し込み期日

![](_page_15_Picture_160.jpeg)

## 6.2.3. ご契約内容変更についての注意事項

- 契約者が承諾した場合、以下の契約内容の変更に限り、運用管理責任者からのお申し込み受け付け ます。
	- 管理台数の増加
	- 管理台数の減少
	- SIM カードの増加
	- SIM カードの減少

## <span id="page-16-0"></span>6.3. ご解約にあたって

## 6.3.1. ご解約までの流れ

- 1. node-eye ご解約お申し込み
- 2. ご解約のお手続き
- 3. サービス提供の終了
- 4. SIM カードのご返却[3]

#### 6.3.1.1. node-eye ご解約お申し込み

弊社営業担当へメールにてご連絡ください。ご解約手続きのご案内をお送りいたします。

#### 6.3.1.2. ご解約のお手続き

弊社営業担当の案内にそってお手続きをお願いします。

### 6.3.1.3. サービス提供の終了

ご解約期日になりましたら、サービスの提供を終了いたします。

#### 6.3.1.4. SIM カードのご返却

モバイル接続オプションをご利用のお客様は SIM カードを弊社へご返却ください。

## 6.3.2. ご解約にあたっての注意事項

node-eye ご解約の場合は次の期日までにお申し込みください。

- ご解約希望日が毎月 1 日~15 日の場合: 前々月 15 日まで
- ご解約希望日が毎月 16 日~末日の場合: 前々月末日まで

#### 表 6.2 ご解約申し込み期日

![](_page_16_Picture_125.jpeg)

デバイス運用管理サービス及びモバイル接続オプションを契約中のお客様が、デバイス運用管理サー ビスのみをご解約することはできません。デバイス運用管理サービスご解約のお申し込みをいただくと、 オプションも同時にご解約の手続きを行わさせていただきます。

<sup>[3]</sup>モバイル接続オプションをご契約しているお客様は SIM カードを弊社に返却してください。

# <span id="page-17-0"></span>7. サービス詳細

# 7.1. デバイス運用管理サービス

- デバイス運用管理画面
	- デバイス運用管理サービスは node-eye コントロールパネルと SACM コントロールパネルの 2 つの Web UI を提供します。
		- node-eye コントロールパネル:<https://apps.node-eye.com/device-management/>
			- node-eye コントロールパネルは、死活監視、リモートアップデートなどが行える運用・保 守時向けのシンプルな UI です。
		- SACM コントロールパネル:<https://atmark-techno.sacm.jp/user/>
			- SACM コントロールパネルは、死活監視、リモートコンフィグ、フォルダ分けなどが行える 開発者向けの UI です。

![](_page_17_Picture_166.jpeg)

#### 表 7.1 コントロールパネルの機能

## 7.1.1. モバイル接続オプション

## 7.1.1.1. SIM カードについて

- SIM カードのサイズ
	- microSIM をご提供します。
- SIM カードのレンタル • モバイル接続オプションご利用に必要な SIM カードは、弊社からお客様に貸与します。
- SIM カードの再発行
	- モバイル接続オプションにおいて、弊社が貸与した SIM カードを破損または紛失した場合、有 償で再発行を承ります。
	- SIM カードの再発行を行った場合、回線番号の変更は生じません。
- SIM カードの転貸、譲渡、売却、改造、分解、リバースエンジニアリングの禁止 • 弊社から貸与された SIM カードについては、別途弊社が同意した場合を除き、第三者への転貸、
- 譲渡、売却、改造、分解、及びリバースエンジニアリングをすることはできません。
- SIM カードの返却
	- モバイル接続オプションをご解約した場合、もしくは回線数の減少により回線の利用が終了した 場合、該当する SIM カードを弊社に返却してください。

# <span id="page-18-0"></span>8. サポート

# 8.1. お客様窓口

• お問い合わせ先

• Web フォーム、メールにてお問い合わせ可能です。

表 8.1 お問い合わせ先

| 受付方法     | お客様窓口                                                                          |
|----------|--------------------------------------------------------------------------------|
| Web フォーム | https://www.atmark-techno.com/contact                                          |
| メール      | node-eye-support@atmark-techno.com [mailto:node-eye-support@atmark-techno.com] |

# 8.2. ご利用いただけるサポート内容

契約責任者、運用管理責任者、利用者によってご利用いただけるサポート内容が異なります。ご注意 ください。

### 表 8.2 サポート内容

![](_page_18_Picture_169.jpeg)

[a]契約者が運用管理責任者に契約内容変更を認める場合にのみ、契約内容の一部変更 (対象機器やモバイル接続オプションの増減 など) が可能です。

- 契約の変更・照会
	- 契約内容の変更、照会
	- ご解約に関すること
	- ご請求に関すること
- 契約内容の一部変更
	- 管理台数、SIM カードの増減
- 技術的な内容
	- サービスの利用方法
	- 対象機器に関する技術的なサポート
	- 設備障害の有無などのお問い合わせ
	- 対象機器の故障、交換について
	- SIM カードの故障、交換、再発行について

# 8.3. メンテナンス・サービス停止・不具合に関するお知らせ

メンテナンス・サービス停止・不具合などに関するお知らせは、契約責任者・運用管理責任者にメー ルにてご連絡差し上げます。

## 改訂履歴

![](_page_19_Picture_140.jpeg)

node-eye サービス手引き Version 1.0.7 2022/04/13